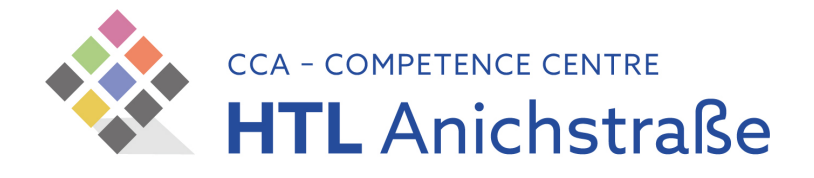

## HTLinn Zentraldrucker SCAN MyMail

Sämtliche Kopiergeräte im Haus bieten die Funktion des Scans an die eigene Mailadresse an.

- Melden Sie sich dazu mit Ihrem Button oder Schüler\*innenausweis am Gerät an (bei erstmaliger Verwendung müssen die TSN-Zugangsdaten zusätzlich eingegeben werden).
- Wählen Sie nun am Bildschirm die Option "My Mail" aus.
- Nun können die Scanparameter (Farbe, S/W, Duplex, Komprimierung) angepasst werden.
- Ein Druck auf "Start" startet den Scanvorgang vom Vorlagenglas oder dem Dokumenteneinzug.
- Je nach Umfang des Scanauftrages wird Ihr Dokument binnen weniger Minuten per Mail zugestellt.

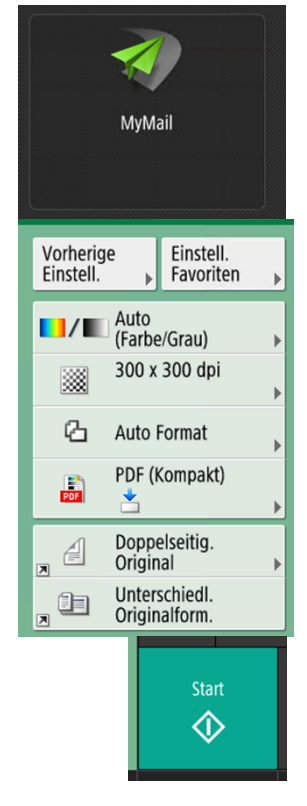

ACHTUNG: sehr große Scanaufträge (jenseits der 150 Blatt-Marke) bitte über einen USB-Stick scannen (Größenbeschränkung im Mailsystem)

ACHTUNG: Der "kleine" Kopierer vor dem Saal10 ist beim Versenden der Scandokumente recht langsam verwenden Sie also für größere Aufträge eines der anderen Geräte im Haus.